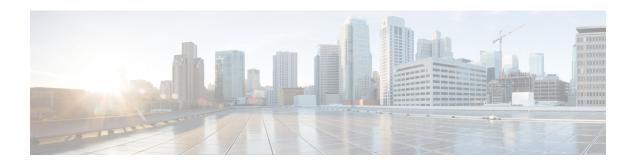

# **Deactivate/Activate Operations**

This chapter provides information on the following topics:

- Overview, page 1
- Deactivate the Desired Deployment Level, page 3
- Upgrading/Redeploying UAS Components, page 4
- Activate the Desired Deployment Level, page 6

### **Overview**

Activation and deactivation procedures provide a mechanism for starting/stopping your deployment in order to implement configuration changes, upgrade or redeploy UAS components (e.g. AutoIT-VNF or AutoDeploy), and/or to recover from certain errors that may occur.

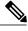

Note

The information provided for activations and deactivations in these sections pertain only to Ultra M solutions based on the Hyper-Converged architecture that were deployed through UAS.

Activations/deactivations are performed through AutoDeploy at the following levels:

• Service deployment-level: Operations pertain to the entire service deployment including all Sites that comprise the service deployment.

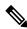

Note

This level has only been validated for single-Site per service deployment configurations.

- Site-level: Operations pertain to a specific Site and to all of the AutoIT, AutoDeploy, and AutoVNF instances as well as the VNFs that comprise the Site.
- AutoVNF-level: Operations pertain to AutoVNF, the VNFM, and the VNF (UEM, CF, and SF) VMs that pertain to the specified AutoVNF instance ID.
- VNF-level: Operations pertain to a specific VNF leveraging the same deployed build. From the activation/deactivation perspective, the VNF encompasses the UEM, CF, and SF components.

The relationships are depicted in Figure 1: Activation/Deactivation Levels, on page 2.

Figure 1: Activation/Deactivation Levels

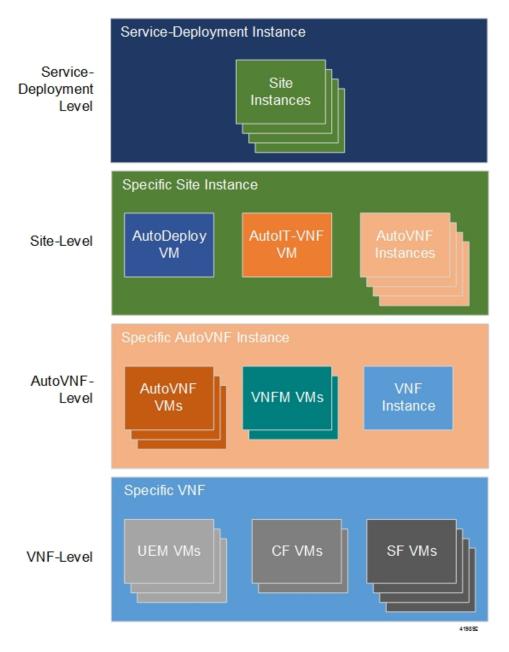

The deactivation/activation process involves the following steps:

- 1 Deactivate the Desired Deployment Level, on page 3.
- **2** Perform the desired/needed operation:
  - If you are making configuration changes, refer to either the Prepare the UWS Service Deployment Configuration File or Prepare the AutoDeploy Configuration File.

• If you are performing an UAS upgrade, refer to Upgrading/Redeploying UAS Components, on page 4.

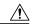

### Caution

Upgrade/redeployment operations are disruptive as they involve terminating VMs for the various components that comprise the deployment. It is strongly recommended that you backup all files related to the deployment including configuration files, logs, and images before performing the upgrade or redeployment. Refer to Backing Up Deployment Information for more information.

- If you are recovering from errors, proceed to step 3, on page 3.
- **3** Deactivate the Desired Deployment Level, on page 3.

## **Deactivate the Desired Deployment Level**

VMs previously deployed through UAS and that comprise USP deployments can be deactivated (terminated) at one of the following levels:

- Service-deployment-level (includes Site-, AutoVNF, and VNF-levels)
- Site-level (includes AutoVNF- and VNF-levels)
- AutoVNF-level (includes all AutoVNF, VNFM, and VNF-level VMs for the specified )
- VNF-level (includes all UEM, CF, and SF VMs)

These levels are depicted in Figure 1: Activation/Deactivation Levels, on page 2.

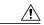

### Caution

It is recommended that you perform the checks identified in Pre-Deactivation/Post-Activation Health Check Summary before performing any deactivations. It is also recommended that you back up relevant data before proceeding. Refer to Backing Up Deployment Information for more information.

To terminate these deployments:

- 1 Log on to the AutoDeploy VM as *ubuntu*. Use the password that was created earlier for this user.
- **2** Become the *root* user.

sudo -i

**3** Perform the deactivations at the desired level.

Service-Deployment-level:

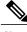

Note

This level has only been validated for single-Site per service deployment configurations.

To stop a service deployment, enter the following command:

**deactivate-deployment service-deployment-id** < deployment-id > Example:

deactivate-deployment service-deployment-id eastern

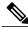

Additional information on deactivating the service-deployment is located in Deactivating the USP Deployment.

Site-level:

To stop a Site, enter the following command:

deactivate-deployment service-deployment-id < deployment-id > site { site-id < site | id > } Example:

deactivate-deployment service-deployment-id eastern site site-id tb1-sjc AutoVNF-level:

To stop an AutoVNF instance, enter the following command:

deactivate-deployment service-deployment-id < deployment-id > site { autovnf { autovnf-id < autovnf-id > } site-id <site id> }

Example:

deactivate-deployment service-deployment-id eastern site autovnf autovnf-id tb1autovnf2 site-id tb1-sic

VNF-level:

To stop a VNF, enter the following command:

deactivate-deployment service-deployment-id <deployment-id> site { autovnf { vnf-id} < vnf-id} autovnf-id < autovnf-id > } site-id < site id > } Example:

deactivate-deployment service-deployment-id eastern site autovnf vnfid tb1vnf1 autovnf-id tb1autovnf2 site-id tb1-sjc

Verify that all of the previously deployed resources have been removed from the VIM once the deactivation process is complete. Refer to Viewing AutoDeploy Logs and Viewing AutoVNF Operational Data for more information.

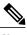

Note

Refer to Troubleshooting Deactivation Process and Issues if you experience issues with the deactivation process.

5 Perform OpenStack health check. Refer to Checking OSP-D Server Health for more information.

## **Upgrading/Redeploying UAS Components**

Upgrade and redeployment process information is provided for each of the UAS software modules:

- Upgrading/Redeploying AutoVNF (Including VNFM), on page 5
- Upgrading/Redeploying AutoIT-VNF and AutoDeploy, on page 5
- Upgrading/Reinstalling AutoIT-NFVI, on page 6

### **Upgrading/Redeploying AutoVNF (Including VNFM)**

AutoVNF VMs can be upgraded or redeployed to incorporate different software releases than the one currently deployed. This process includes and applies to VNFM as well.

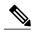

Note

The information provided in this section pertains only to Ultra M solutions based on the Hyper-Converged architecture that were deployed through UAS.

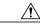

Caution

This operation also requires bringing down the VNF associated with the AutoVNF instance.

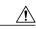

Caution

Upgrade/redeployment operations are disruptive as they involve terminating VMs for the various components that comprise the deployment. When upgrading UAS software modules, all related data is lost. As such, it is strongly recommended that you backup all files related to the deployment including configuration files, logs, and images before performing the upgrade or redeployment. Refer to Backing Up Deployment Information for more information.

To upgrade or redeploy the AutoVNF and VNFM components:

- 1 Deactivate your deployment at the AutoVNF level using the information and instructions in Deactivate the Desired Deployment Level, on page 3, if you have not already done so.
- 2 Configure and deploy the AutoDeploy configuration file using the information and instructions in either Prepare the UWS Service Deployment Configuration File or Prepare the AutoDeploy Configuration File.
- **3** Proceed to Activate the Desired Deployment Level, on page 6.

### **Upgrading/Redeploying AutoIT-VNF and AutoDeploy**

AutoIT-VNF and AutoDeploy VMs can be upgraded or redeployed to incorporate different software releases than the one currently deployed.

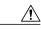

Caution

Redeploying AutoDeploy also requires bringing down AutoVNF and the related VNF.

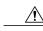

Caution

Upgrade/redeployment operations are disruptive as they involve terminating VMs for the various components that comprise the deployment. When upgrading UAS software modules, all related data is lost. As such, it is strongly recommended that you backup all files related to the deployment including configuration files, logs, and images before performing the upgrade or redeployment. Refer to Backing Up Deployment Information for more information.

To upgrade or redeploy the AutoIT-VNF and AutoDeploy components:

1 Deactivate your deployment at the service deployment level using the information and instructions in Deactivate the Desired Deployment Level, on page 3, if you have not already done so.

- 2 Terminate the AutoDeploy VM using the information and instructions in Terminating the AutoDeploy VM.
- 3 Terminate the AutoIT-VNF VM using the information and instructions in Terminating the AutoIT-VNF VM.
- 4 Redeploy the system using the information and instructions in Pre-VNF Installation Verification.

## **Upgrading/Reinstalling AutoIT-NFVI**

AutoIT-NFVI can be upgraded or re-installed to incorporate different software releases than the one currently deployed.

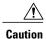

This operation requires bringing down AutoDeploy which also brings down AutoVNF and the related VNF.

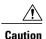

Upgrade/redeployment operations are disruptive as they involve terminating VMs for the various components that comprise the deployment. When upgrading UAS software modules, all related data is lost. As such, it is strongly recommended that you backup all files related to the deployment including configuration files, logs, and images before performing the upgrade or redeployment. Refer to Backing Up Deployment Information for more information.

To upgrade or reinstall the AutoIT-NFVI components:

- 1 Deactivate your deployment at the service deployment level using the information and instructions in Deactivate the Desired Deployment Level, on page 3, if you have not already done so.
- 2 Terminate the AutoDeploy VM using the information and instructions in Terminating the AutoDeploy VM.
- 3 Reinstall AutoIT-NFVI using the information and instructions in the *Appendix: NFVI Deployment Automation* within the *Ultra M Solutions Guide*.

## **Activate the Desired Deployment Level**

The VMs that are to comprise USP deployments can be activated (started) through UAS at one of the following levels:

- Service-deployment-level (includes Site-, AutoVNF, and VNF-levels)
- Site-level (includes AutoVNF- and VNF-levels)
- AutoVNF-level (includes AutoVNF, VNFM, and VNF-level)
- VNF-level (includes UEM, CF, SF)

These levels are depicted in Figure 1: Activation/Deactivation Levels, on page 2.

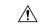

Caution

It is recommended that you perform the checks identified in Pre-Deactivation/Post-Activation Health Check Summary before performing any activations.

To start these deployments:

- 1 Log on to the AutoDeploy VM as *ubuntu*. Use the password that was created earlier for this user.
- 2 Become the *root* user.

```
sudo -i
```

- 3 Optional. If you have made changes to your AutoDeploy configuration file or UWS service deployment configuration file, you will need to load the new file.
  - a Login to the ConfD CLI as the admin user.

```
confd_cli -u admin -C
```

**b** Enter the ConfD configuration mode.

config

c Load the AutoDeploy configuration file to provide the deployment artifacts to the VIM.

To add a configuration file for the first time, or to add additional parameter configurations:

```
load merge <your_ad_file_name>.cfg
commit
end
OR
To replace a configuration file as result of an upgrade or redeployment:
load replace <your_ad_file_name>.cfg
commit
end
```

4 Perform the activations at the desired level.

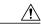

Caution

Make sure to reactivate the deployment at the same level at which you stopped your deployment.

### **Service-Deployment-level:**

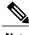

Note

This level has only been validated for single-Site per service deployment configurations.

To start the a service deployment, enter the following command:

```
activate-deployment service-deployment-id <deployment-id>
```

### Example:

activate-deployment service-deployment-id eastern

### Site-level:

To start a site, enter the following command:

```
activate-deployment service-deployment-id <deployment-id> site { site-id <site id> }
```

### Example:

activate-deployment service-deployment-id eastern site site-id tb1-sjc

### AutoVNF-level

To start an AutoVNF instance, enter the following command:

### Example:

 $\verb|activate-deployment-id| eastern site autovnf-id tb1autovnf2| site-id tb1-sjc|$ 

#### **VNF-level:**

To start a VNF, enter the following command:

activate-deployment service-deployment-id <deployment-id> site { autovnf { vnf-id <vnf-id> autovnf-id> } site-id <site\_id> }

### Example:

activate-deployment service-deployment-id eastern site autovnf vnfid tblvnfl autovnf-id tblautovnf2 site-id tbl-sjc

- 5 Verify that all of the deployed resources have been added to the VIM once the activation process is complete.
- 6 Confirm that the software functions are running the desired version. Refer to the following sections for more information:
  - Determining the Running AutoDeploy Version.
  - Viewing VNF Information through the Control Function execute the show version verbose command.